# **Software Collections**

When you need all the versions

Jan Staněk <jstanek@redhat.com> − Software Collections SIG CentOS Dojo in Brussels 2020

# /whois jstanek

- · Associate Software Engineer @ Red Hat
- · Co-maintainer of NodeJS collections from Red Hat
- · Maintainer of softwarecollections.org
- · Contact person for the Software Collections (SCLo) SIG

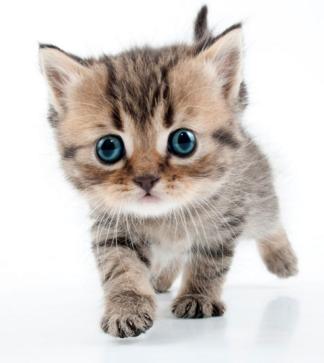

What is a Software Collection

#### Goals

Software Collections give you the power to build and concurrently install multiple versions of the same components on your system, without affecting the system versions of the packages installed from your distribution.

- Distribute multiple versions of software as RPMs.
- Allow projects to move at a different pace than the whole distribution.
- Give users more flexibility and choice in software selection.

# So is it the same thing as AppStream?

- SCLs pre-date Modularity/AppStream concepts.
  - SCLs can be (in a way) considered a prototype for AppStream.
- SCLs are currently available for CentOS 6 and 7.
  - AppStream is CentOS 8/Stream only.
- The creation and build processes differ significantly.

# SCL or AppStream

| SCL                     | AppStream             |
|-------------------------|-----------------------|
| CentOS 6, 7, (8)        | CentOS 8/Stream only  |
| Parallel Installability | Parallel Availability |
| Different FS paths      | Regular FS paths      |
| Special RPM macro magic | Special build system  |

#### Where to get one

- Repositories available in centos-release-scl package for CentOS 6 and 7.
- CentOS 7 language containers
   (centos/python-36-centos7) provide the relevant
   SCL already installed and enabled.

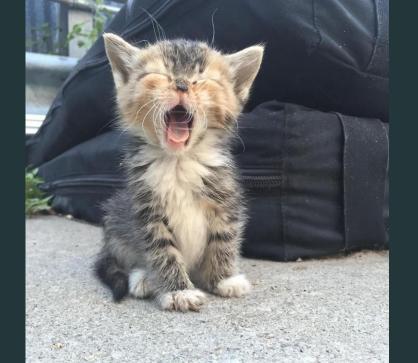

Using a Software Collection

# Typical usage

- Install the collection (or specific packages):# yum -y install rh-python36
- · Run commands in collection environment:
  - \$ scl enable rh-python36 -- python --version
  - \$ scl enable rh-python36 -- \$SHELL

#### Demo

```
[root@85ac05a9da9a /]# yum -q -y install centos-release-scl
warning: /var/cache/vum/x86 64/7/extras/packages/centos-release-scl-2-3.el7.cent
Public key for centos-release-scl-2-3.el7.centos.noarch.rpm is not installed
Importing GPG key 0xF4A80EB5:
           : "CentOS-7 Kev (CentOS 7 Official Signing Kev) <security@centos.org
Userid
Fingerprint: 6341 ab27 53d7 8a78 a7c2 7bb1 24c6 a8a7 f4a8 0eb5
Package
           : centos-release-7-7.1908.0.el7.centos.x86 64 (@CentOS)
From
            : /etc/pki/rpm-apa/RPM-GPG-KEY-CentOS-7
[root@85ac05a9da9a /]# yum -q -y install rh-python36 rh-postgresql12
warning: /var/cache/yum/x86 64/7/centos-sclo-rh/packages/rh-postgresgl12-3.4-1.e
Public key for rh-postgresgl12-3.4-1.el7.x86 64.rpm is not installed
Importing GPG key 0xF2EE9D55:
Userid : "CentOS SoftwareCollections SIG (https://wiki.centos.org/SpecialIn
Fingerprint: c4db d535 b1fb bal4 f8ba 64a8 4eb8 4e71 f2ee 9d55
Package : centos-release-scl-rh-2-3.el7.centos.noarch (@extras)
From
            : /etc/pki/rpm-gpg/RPM-GPG-KEY-CentOS-SIG-SCLo
[root@85ac05a9da9a /l# scl enable rh-python36 -- python --version
Python 3.6.9
[root@85ac05a9da9a /]# scl enable rh-pvthon36 rh-postgresgl12 -- $SHELL
[root@85ac05a9da9a / ]# python --version
Python 3.6.9
[root@85ac05a9da9a /]# psgl --version
psql (PostgreSQL) 12.1
[root@85ac05a9da9a /]# exit
[root@85ac05a9da9a /]#
```

# Structure of a collection package

Collection packages usually have common name prefix, and install into separate root at /opt.

#### Example: rh-python36-python

- has the common prefix rh-python36<sup>1</sup>
- installs files into /opt/rh/rh-python36/root /opt/rh/rh-python36/root/usr/bin/python /opt/rh/rh-python36/root/usr/bin/python3 /opt/rh/rh-python36/root/...

<sup>&</sup>lt;sup>1</sup>Usually the name of the collection.

#### Metapackage

A *metapackage* ships the necessary plumbing for collection usage, and usually installs other collection packages as dependencies.

The plumbing is mostly a single **enable** shell script that modifies **\$\*PATHs** (**\$PATH**, **\$LDPATH**, ...).

#### Example: rh-python36

- requires rh-python36-python (and others)
- ships /opt/rh/rh-python36/enable: export PATH=/opt/rh/rh-python36/root/usr/bin\${PATH:+:\${PATH}} export MANPATH=/opt/rh/rh-python36/root/usr/share/man:\$MANPATH ...

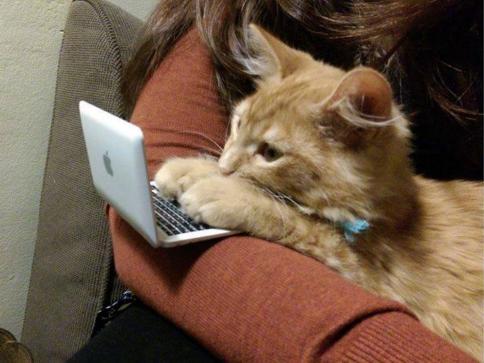

The Life of a Collection

#### Creation

https://www.softwarecollections.org/en/docs/guide/

1. Decide on name and root:

```
name {prefix}-{app}{version}
root /opt/{provider}/{name}/
```

- 2. Create metapackage.
- 3. Create or convert the rest of the packages.
  - \$ pip install --user spec2scl # TODO: EPEL7
  - %scl\_package, %{?scl}, and friends

#### Building

#### https://wiki.centos.org/SpecialInterestGroup/SCLo

- 1. Become SCLo SIG member.
  - · centos-devel@centos.org
- 2. Request build target and tags in CBS.
  - Build target for each major CentOS release
  - 3 tags per target ending in candidate/testing/release
- 3. Build the collection in CBS.
  - · \$ pip install --user rpm-list-builder
- 4. Write some tests and enable CI.
  - github.com/sclorg/sclo-ci-tests

#### Release

#### https://wiki.centos.org/SpecialInterestGroup/SCLo

- 1. Tag at least 1 package in each synchronized tag.
  - Usually the metapackage.
- 2. Request synchronization to buildlogs and mirrors.
  - git.centos.org/centos/cbs-content-control
- 3. Announce and celebrate collection availability!
  - · Announce to centos-announce@centos.org.
  - List your collection at softwarecollections.org.

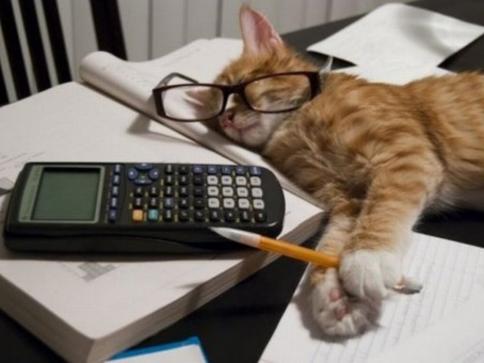

SIG status and future

#### Collections in CentOS 8/Stream

- Most RH collections replaced by AppStreams
- · Developer toolsets will remain collections
- $\cdot$  Rest is up to the community

#### How to get involved

- Use: Ask on ML, come to IRC meetings, report bugs.
  - sclorg@redhat.com mailing list
  - #centos-meeting at Freenode every 2 weeks on Tuesday, 15:00 Europe/Prague.
  - bugs.centos.org, SCLo project
- · Create: As above, new SIG members welcome!
- Automate: Share working script, propose test enhacements, ...

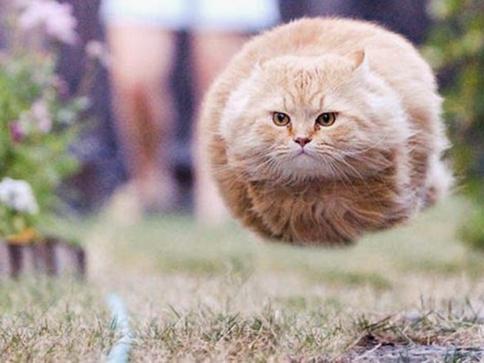

# Q/A

Thank you for coming!